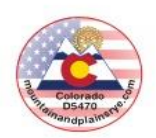

# **DEFINITIONS**

**HUB: [http://yehub.net/MPR.html.](http://yehub.net/MPR.html)** The D5470 Database, also known as the 24-Hour Office. The HUB stores information about our Volunteers, Host Families, Inbound Students and Outbound Students (Current, Future and Past). The HUB can only be accessed on a computer.

**Web Portal: [http://yehub.net/MPR-portal.](http://yehub.net/MPR-portal)** A more portable and smaller version of the HUB. Data is available (but not documents), except those in the HUB Library. Phone numbers, addresses, insurance numbers and the ability to file reports are available. The portal can be accessed on a cell phone, tablet or computer.

**Vet:** To fulfill requirements of the Department of State, including Application, Background Check, Department of State Certification and Reports from References (2 for Host Family, 3 for a Volunteer). Someone who is not fully vetted, except in special circumstances, willonly have access to the Web Portal, not the HUB. Vetting is done annually.

**Volunteer Application (VA): [http://yehub.net/MPR-volapp.](http://yehub.net/MPR-volapp)** The application that a YEO, Country Officer, Club Counselor or any other Volunteer working with Mountain and Plains Rotary Youth Exchange. This is only completed once.

**Host Family Application (HF): [http://yehub.net/MPR-hfapp.](http://yehub.net/MPR-hfapp)** The application that a Host Family fills out to be considered to host an inbound student. A Host Family application is valid for one year. Host families need to renew their application each year they want to host again.

**Department of State (DOS):** The US Department of State regulates our program and issues Visas to inbound students coming into our program. We must be compliant with the DOS and we are audited annually for re-certification. Any time that we are not compliantwe run the risk of not being re-certified. We need everyone's cooperation to fulfill this obligation.

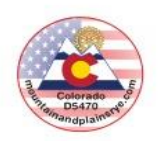

#### **PORTAL**

A more portable and smaller version of the HUB. The PORTAL is available on a computer, laptop, phone or, tablet. Data is available (but not documents), except those located in the HUB Library. In the PORTAL, you can:

- Assign Host Family to Student Confirm Student Arrival
- 
- 
- Print Temporary ID Card Submit Follow-up Visit Report
- Submit Home Visit/Interview Report Submit Host Family Change Report
- Submit Monthly Counselor Report View Insurance Card
	-
- View Most Recent Counselor Report
- 1. Click:<http://yehub.net/MPR-portal> and the following screen populates:

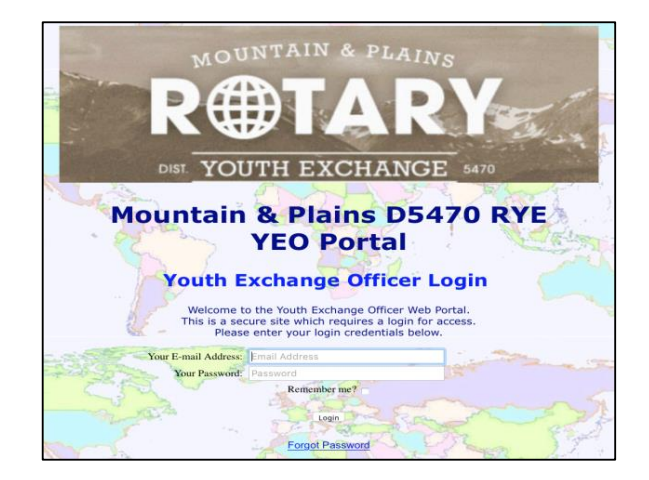

2. Enter your *Email Address* and *Password* and the following screen populates. This login information is provided to you by the YEAH Administrator, Ken Fusco [\(fusco96@gmail.com\)](mailto:fusco96@gmail.com)) \*The Portal and HUB password are the same

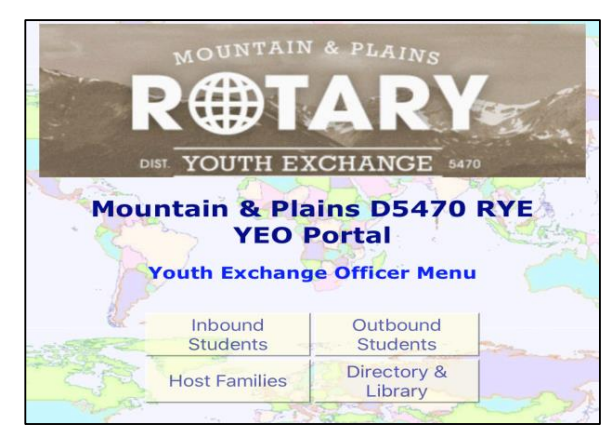

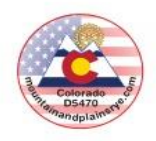

### **PORTAL, continued…**

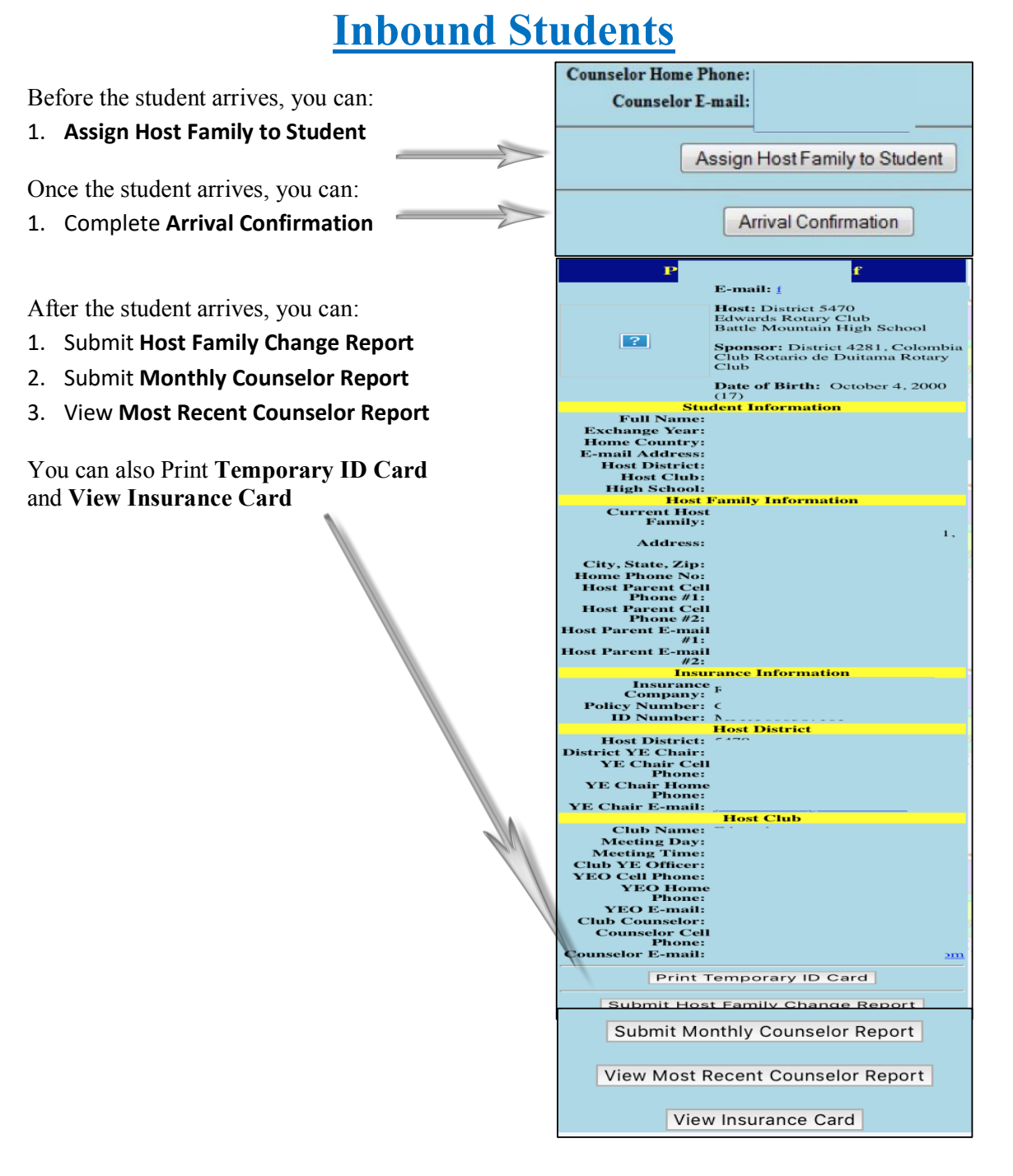

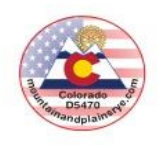

#### **PORTAL, continued…**

# **Outbound Students**

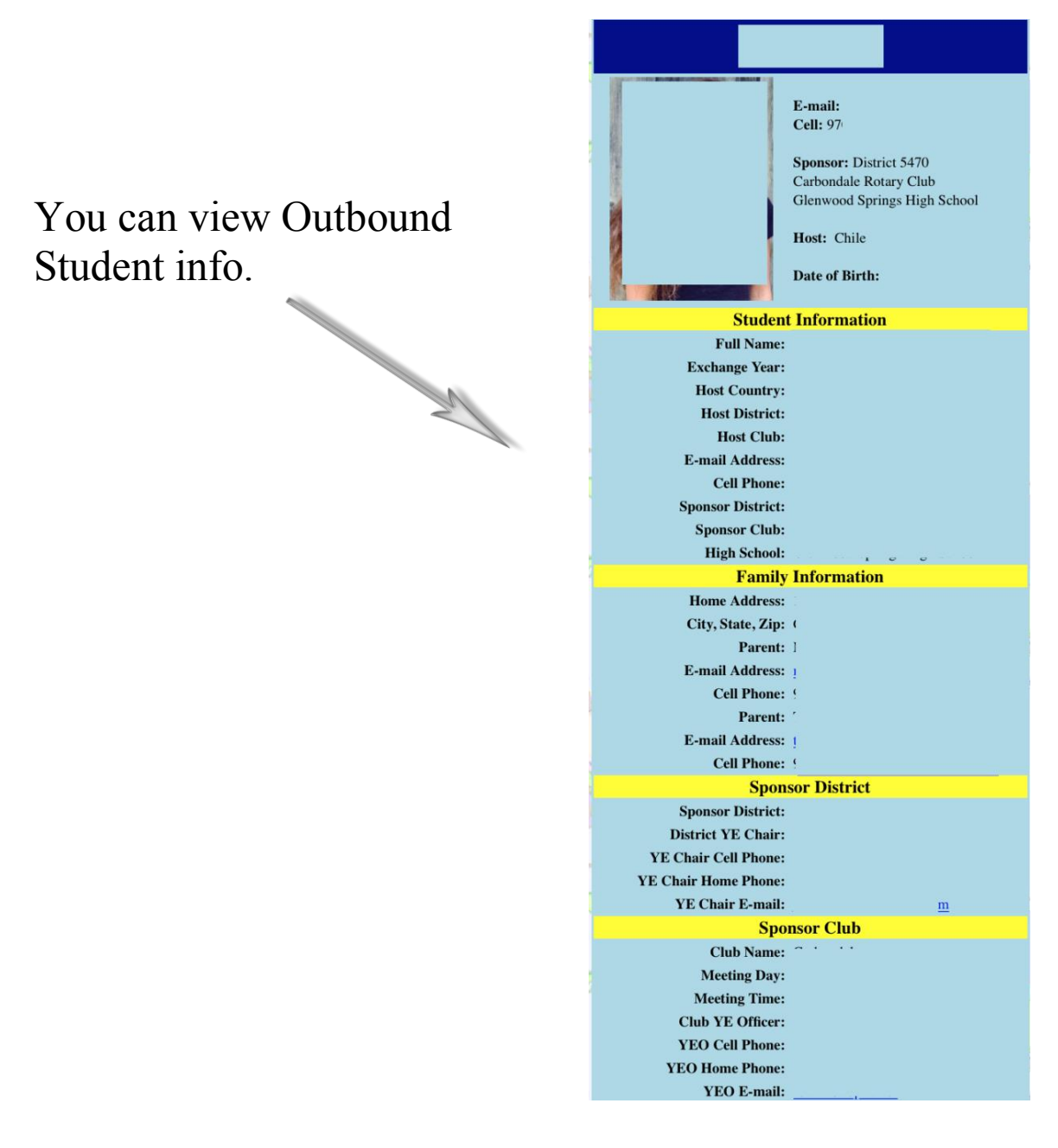

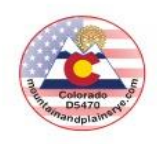

#### **PORTAL, continued…**

# **Host Families**

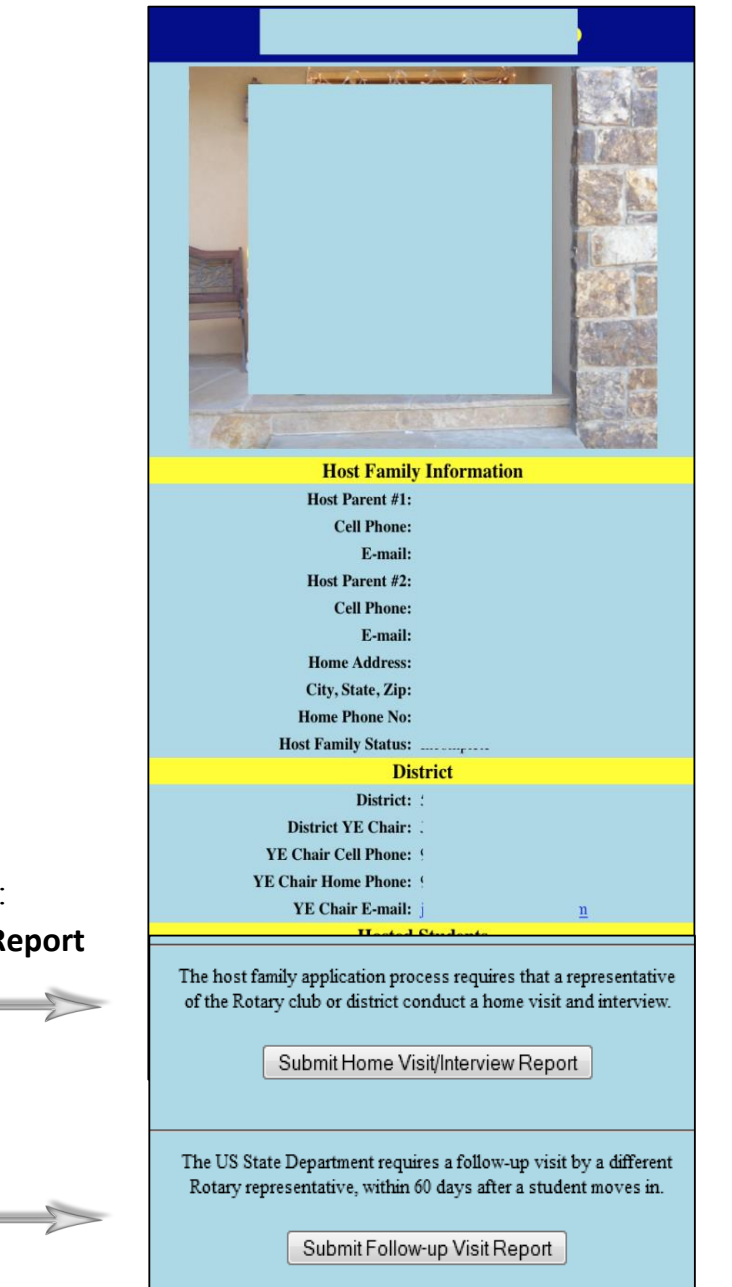

Before the student arrives, you can:

1. **Submit Home Visit/Interview Report**

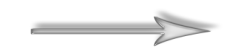

After the student arrives, you can:

1. **Submit Follow-up Visit Report**

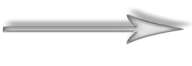

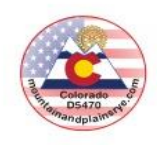

#### **PORTAL, continued…**

**Directory & Library**

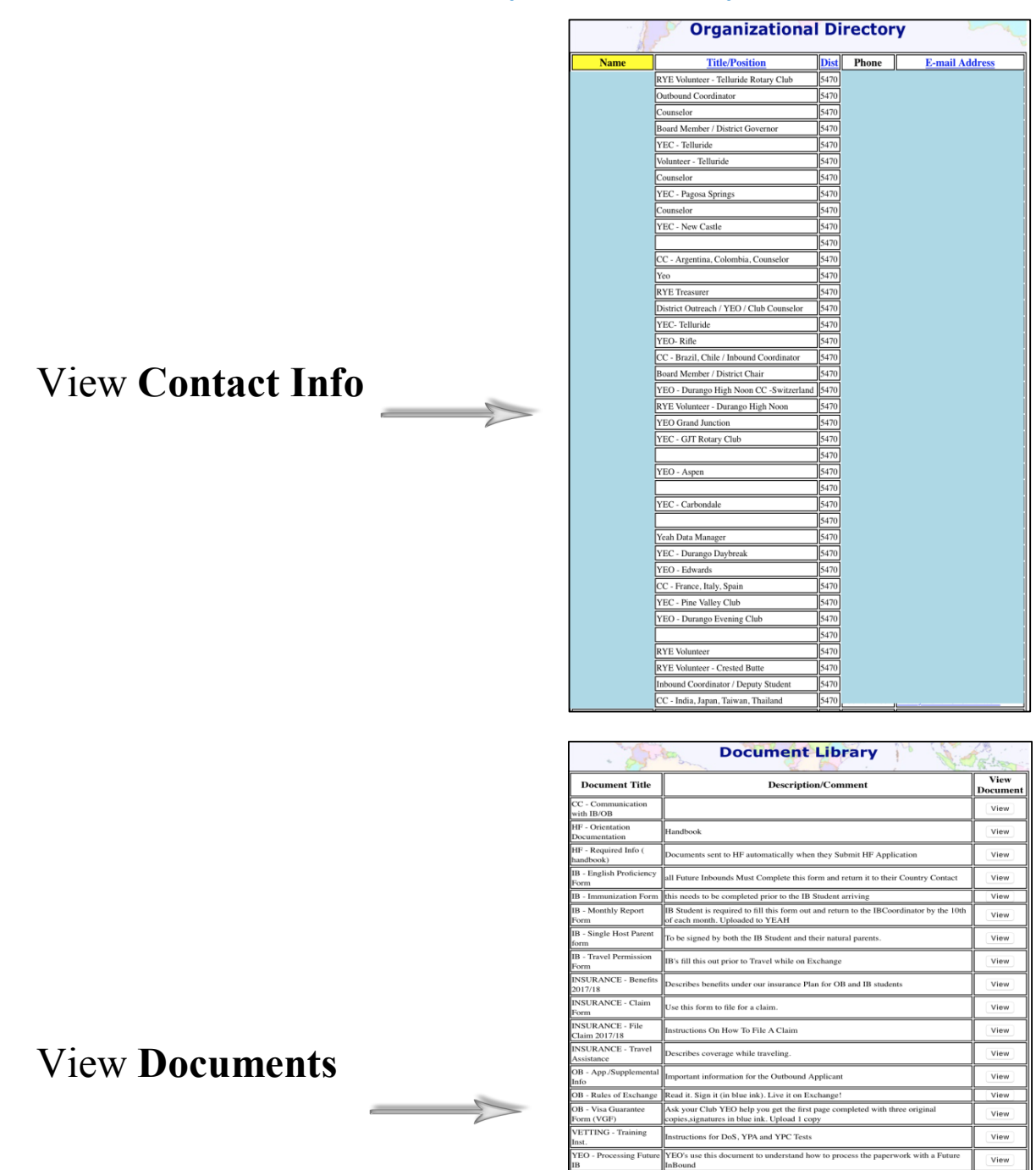

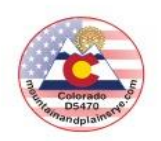

#### **HUB**

The main repository for all District 5470 Mountain & Plains Rotary Youth Exchange (MPRYE) information. Available on a computer or laptop. The HUB stores information about Host Families, Inbound Students, Outbound Students and Volunteers (past, current, future), along with documentation pertinent to each of these groups that keeps us safe and compliant with the US Department of State (DOS).

- 1. Click: [https://yehub.net/MPR.php.](https://yehub.net/MPR.php) Use **Google Chrome**, **Microsoft Internet Explorer**, or **Mozilla Firefox**. DON'T USE **Microsoft Edge** or **Apple Safari.**
- 2. All browsers MUST BE ALLOWED to have "Pop-Ups". It is critical to allow "Pop-ups", otherwise, you won't be able to see ANY of the documents in YEAH. To find out how to allow "Pop-Ups" on your browser, go to [http://www.google.com](http://www.google.com/) and type "How to allow pop-ups in (browser you are using)" and follow instructions.

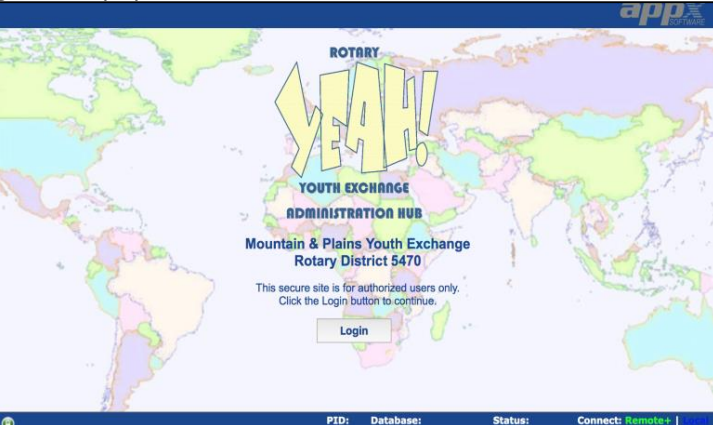

3. The following screen populates:

4. Enter your *Email Address* and *Password* and the following screen populates. This login information is provided to you by the YEAH Administrator, Ken Fusco [\(fusco96@gmail.com\)](mailto:fusco96@gmail.com))

\*The Portal and HUB password are the same

5. Once logged in, click the desired option:

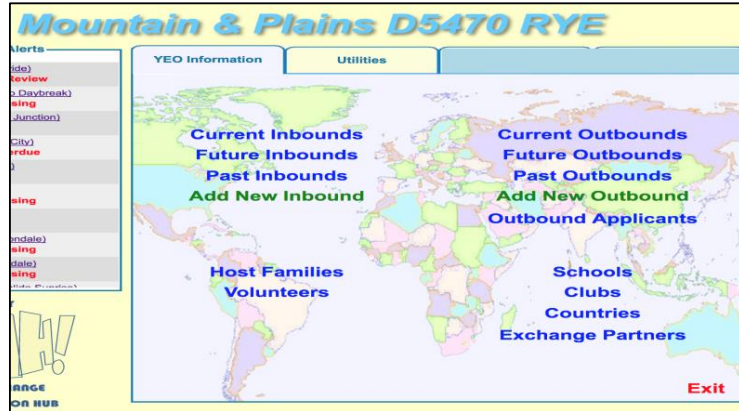

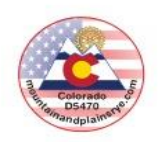

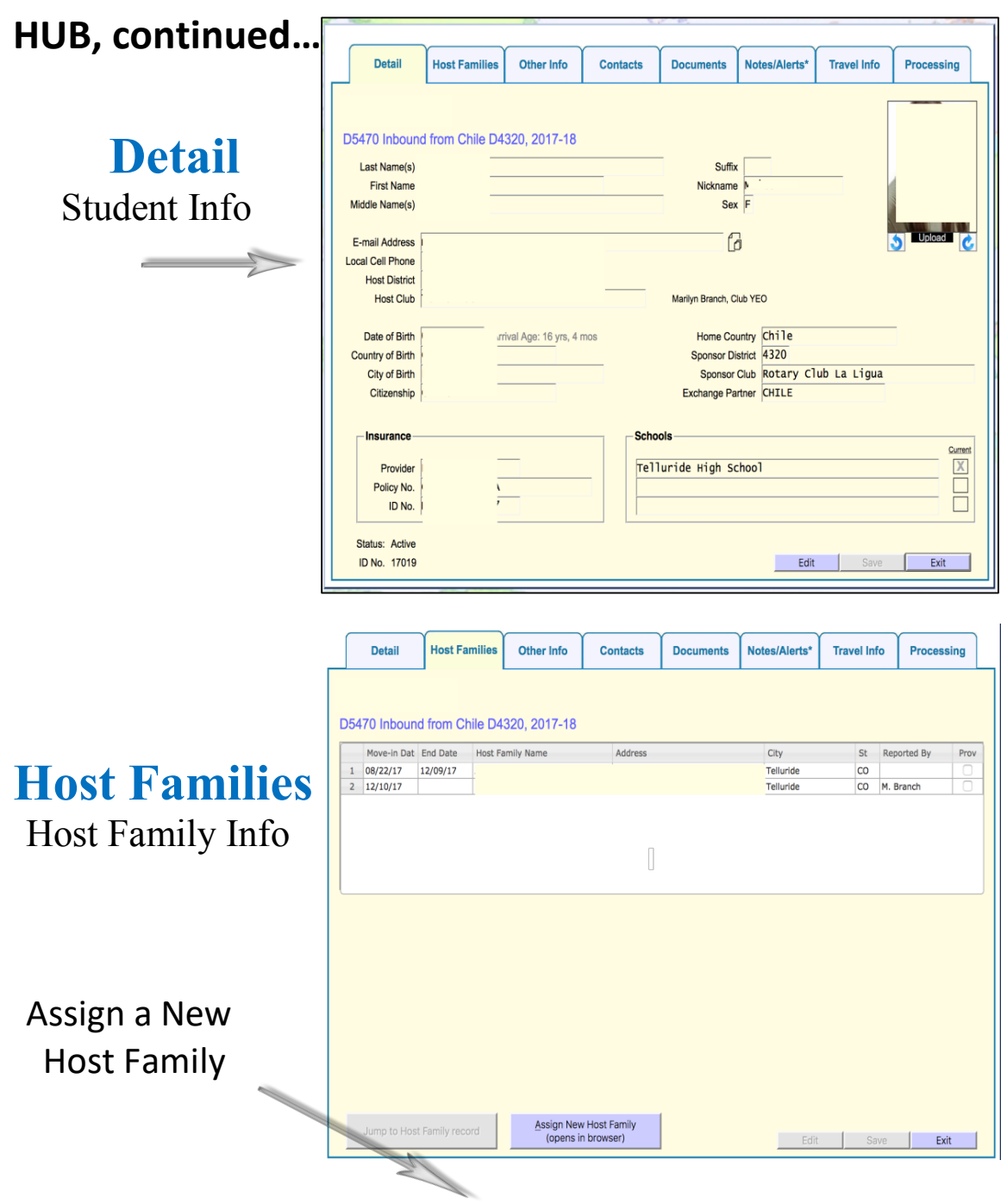

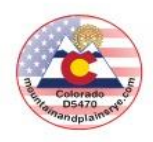

#### **HUB, continued…**

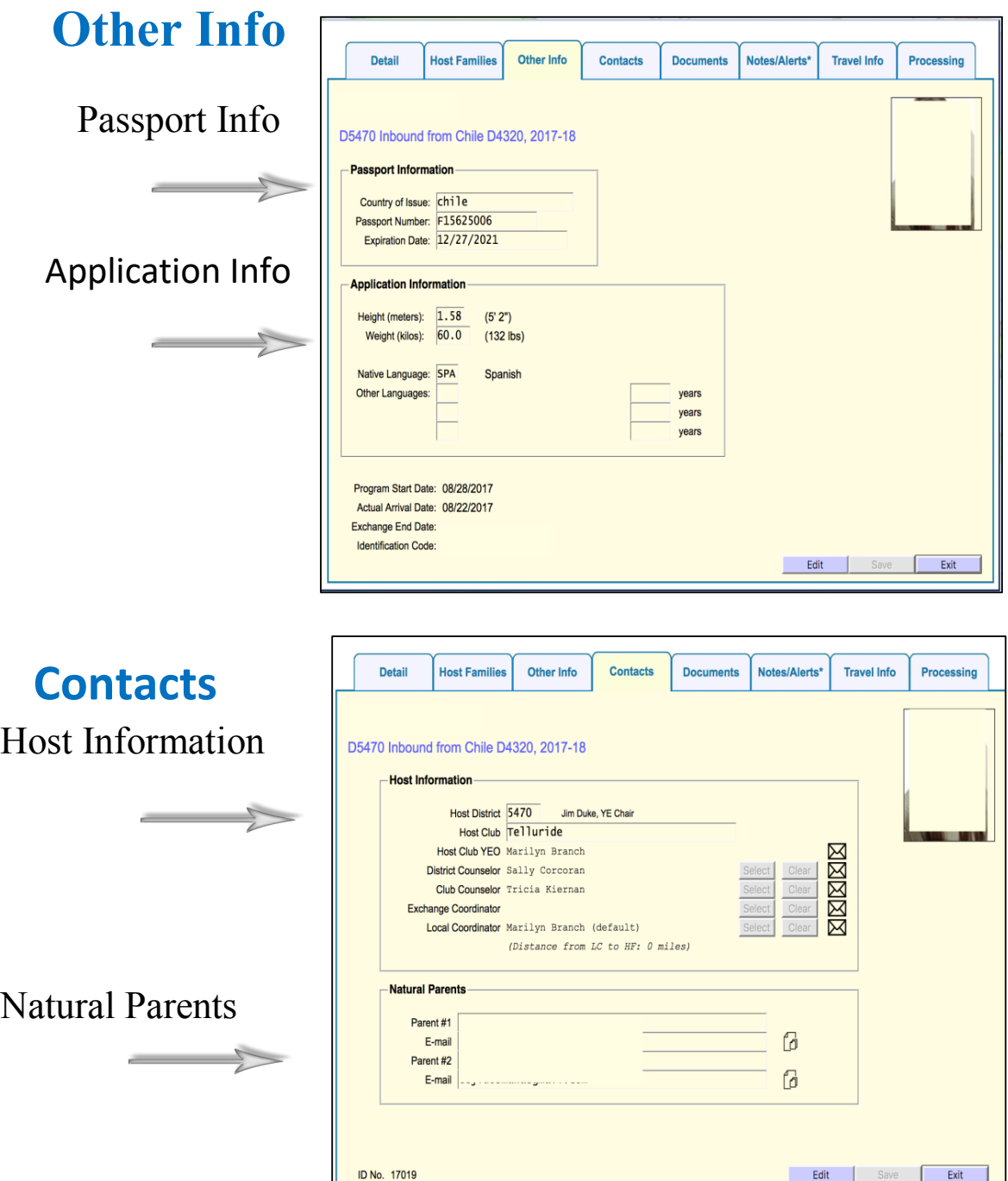

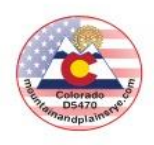

### **HUB, continued…**

# **Documents** Where you'll spend most of your time!

You can upload:

- Club Host Commitment
- Confidential Document
- Counselor Report
- DS-2019
- E-mail Message
- HF Visit #2
- HS Acceptance Letter
- Host Club Letter to IB
- IB Accepted to D5470
- IB Appl. Review Notes
- IB Application
- IB Guarantee Form
- IB ID Card
- IB Insurance Card
- Immunization Form
- Other
- Passport
- Program Rules
- Quarterly Reports
- SAR Acknowledgement
- School Transcript
- Travel Authorization

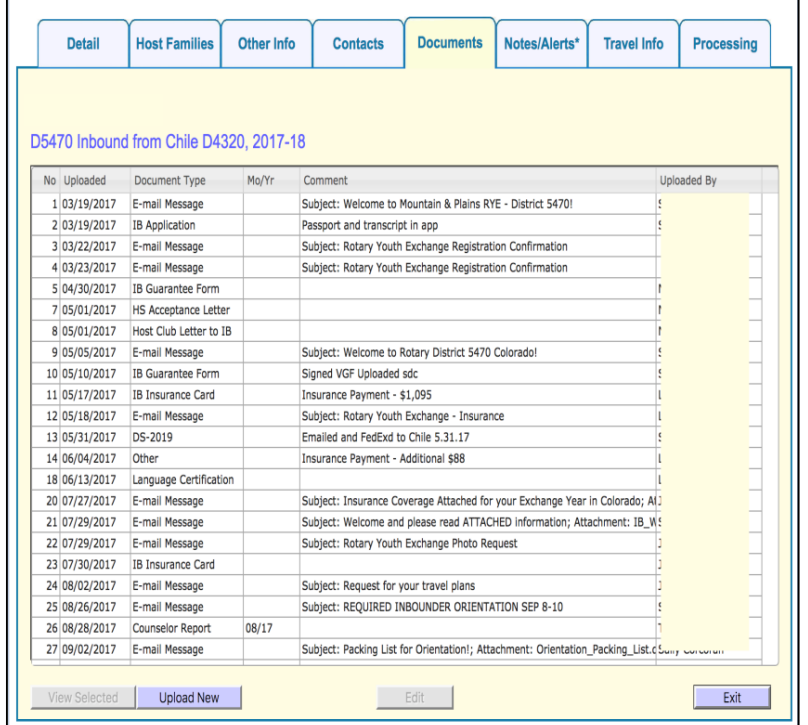

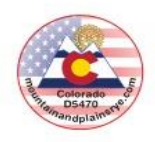

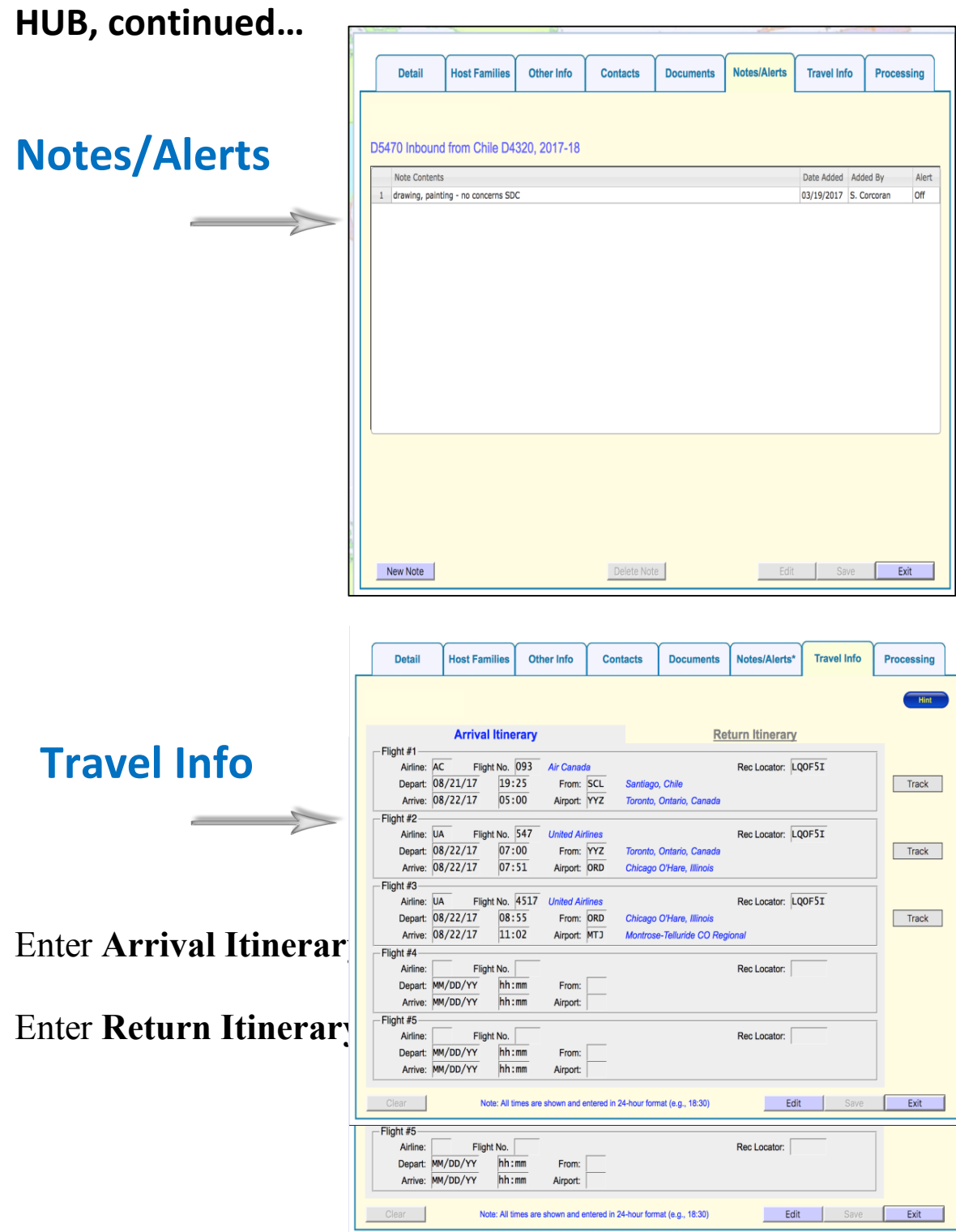

 $4/19/18$  11

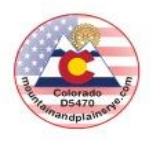

# **HUB, continued…**

# **Processing**

Verify what items are still needed from the Inbound Student's Host District.

 $\begin{array}{c} \begin{array}{c} \begin{array}{c} \end{array} \\ \begin{array}{c} \end{array} \end{array} \end{array}$ 

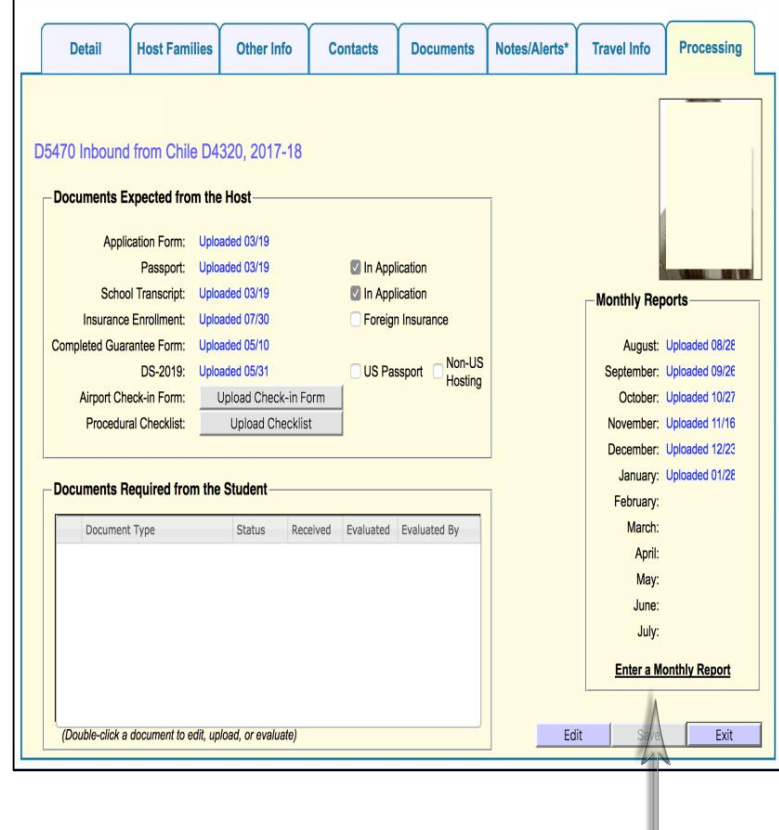

## Submit **Monthly Counselor Report**

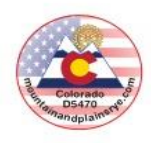

# **HUB, continued…**

# **Current Outbounds**

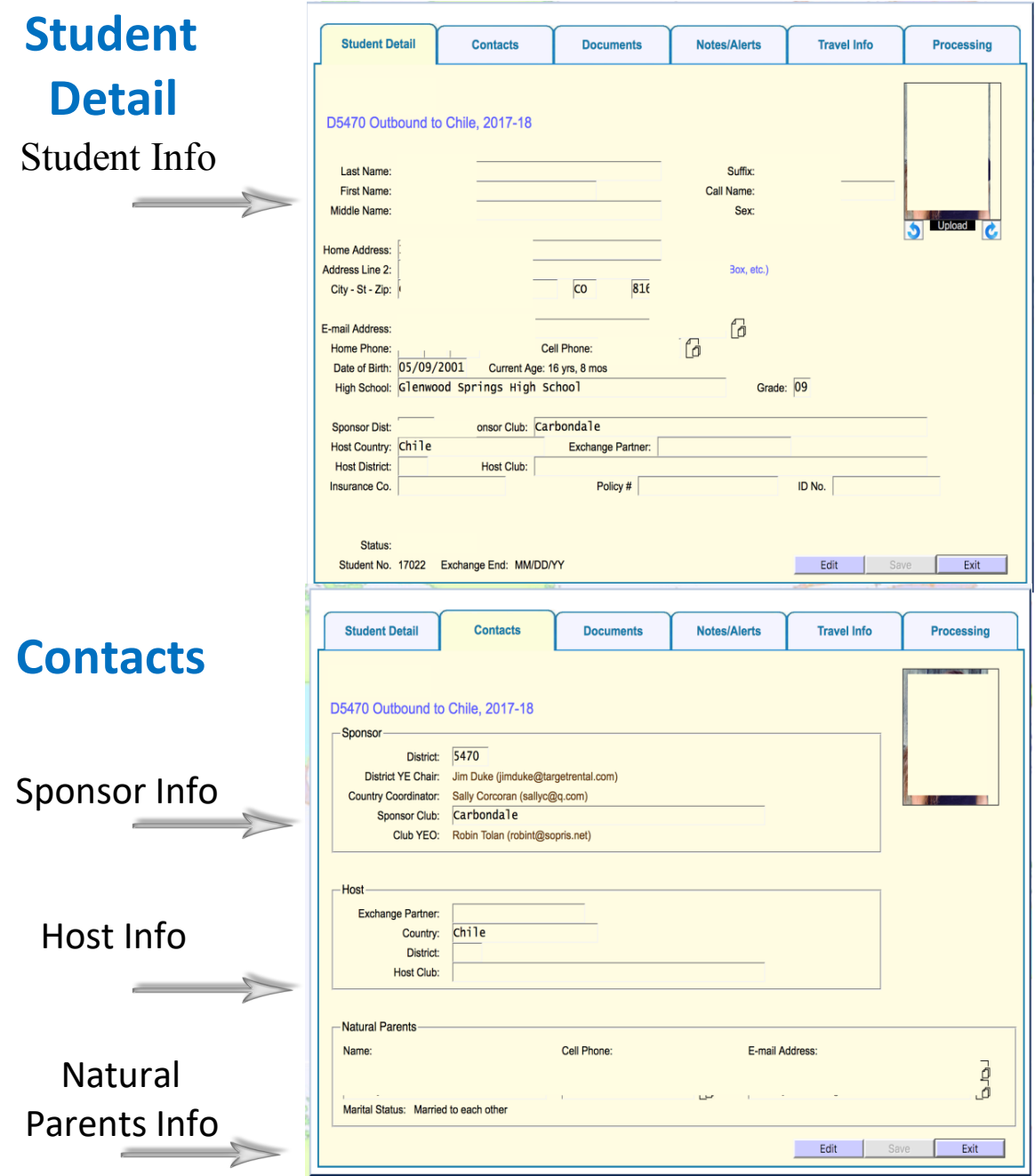

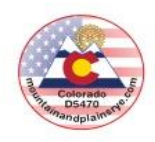

# **HUB, continued…**

## **Documents** Where you'll spend most of your time! You can upload:

- Background Check
- Confidential Document
- Country Selection Form
- DS-2019
- E-mail Message
- Host Family App
- Local Interview Info
- OB Acceptance Contract
- OB Acceptance Letter
- OB Application
- OB Application Package
- OB Dental Report
- OB Foreign Insurance
- OB Guarantee Form
- OB HF Referral Form
- OB Insurance Card
- OB Insurance Info
- OB Medical Report
- OB Monthly Report
- OB Rules Form
- OB School Reference
- OB Signed Authorization
- OB Student Acceptance
- OB Supplemental Health
- Other
- Parent Letter
- Passport
- Program Rules
- Quarterly Reports
- School Transcript
- Student Letter
- Travel Itinerary

 $4/19/18$  and  $4/19/18$  and  $4/19/18$  and  $4/19/18$  and  $4/19/18$  and  $4/19/18$  and  $4/19/18$  and  $4/19/18$  and  $4/19/18$  and  $4/19/18$  and  $4/19/18$  and  $4/19/18$  and  $4/19/18$  and  $4/19/18$  and  $4/19/18$  and  $4/19/18$  a

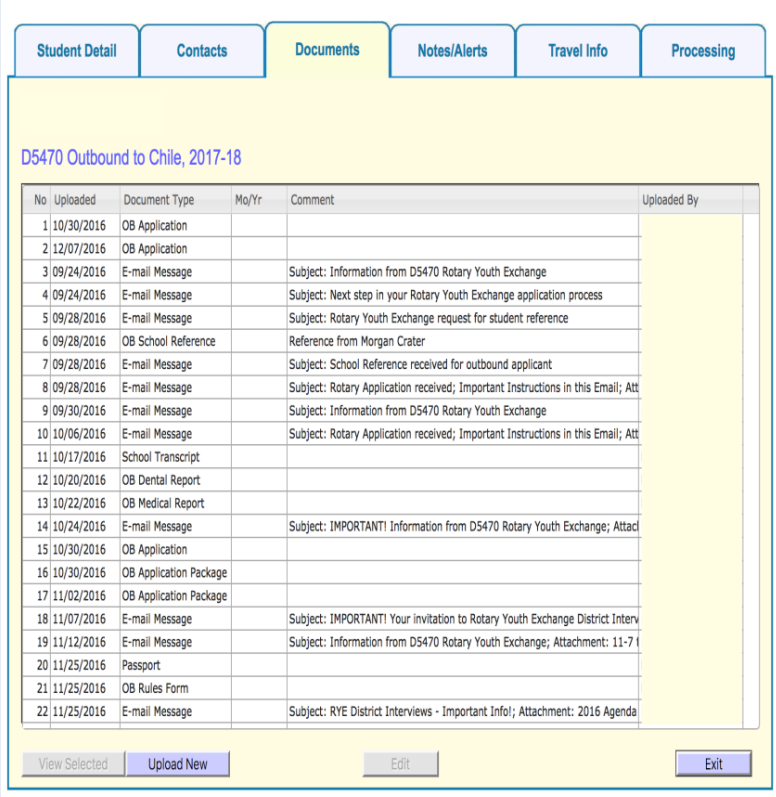

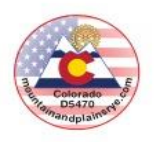

# **HUB, continued…**

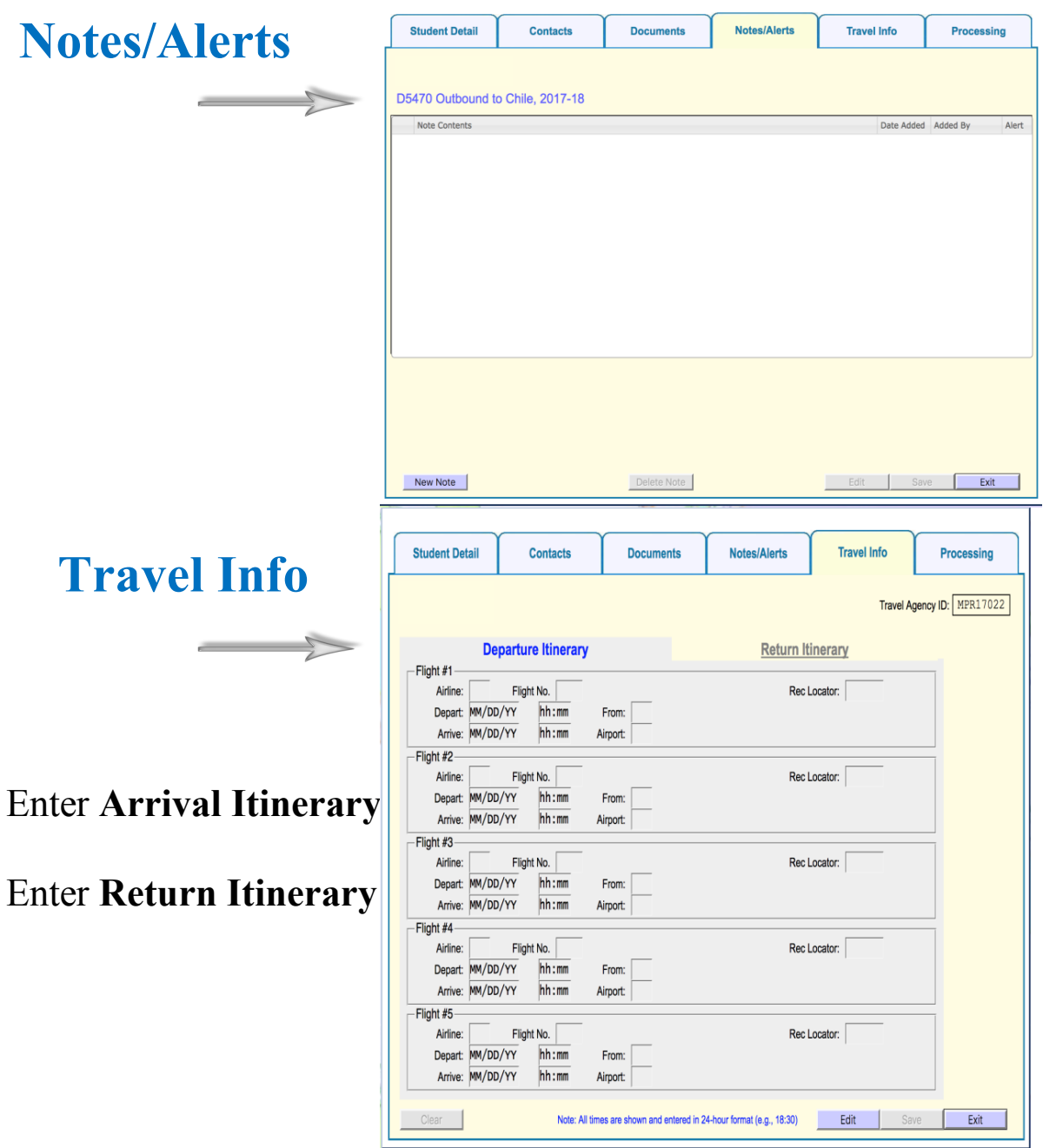

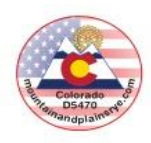

# **HUB, continued…**

# **Processing**

Additional information regarding Student.

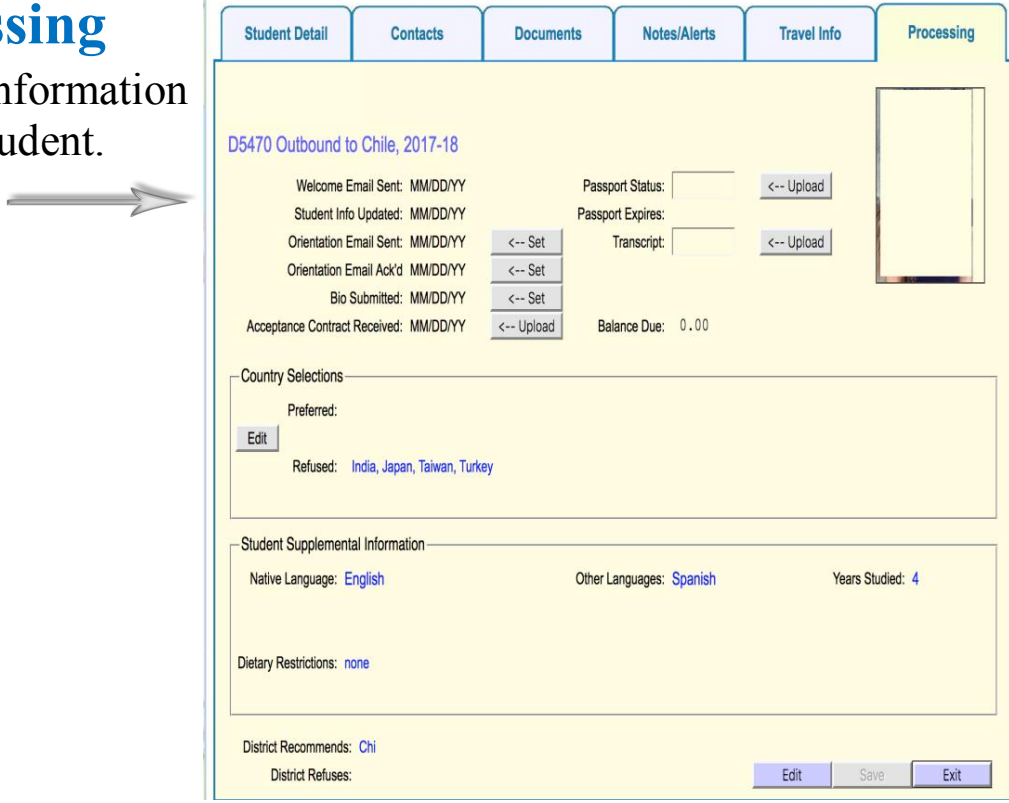